# Margin Pledge Process

For internal Circulation only

#### Margin Pledge – Why pledge?

- Only securities given as margin pledge can be considered for both getting limits for trading and exchange margin reporting perspective.
- Without pledging clients will not get collateral limits against securities.
- Securities that are not pledged will also not be considered against exchange margin reporting.
- Upfront margin requirement is now across all segments including Equity cash segment and FNO.

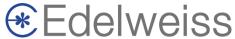

#### Margin Pledge Process – For POA clients

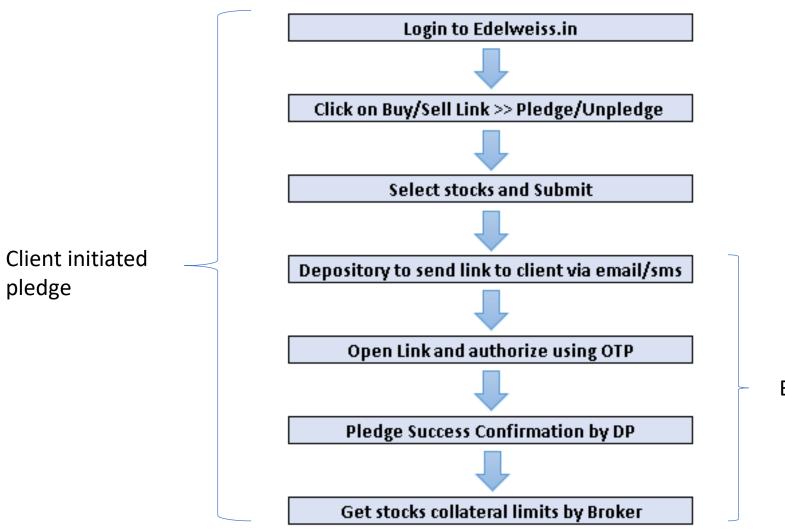

Broker initiated pledge

#### Step 1: Margin Pledge Initiation

Login to Edelweiss.in >> Click on Buy/Sell Link >> Click on Pledge/Unpledge

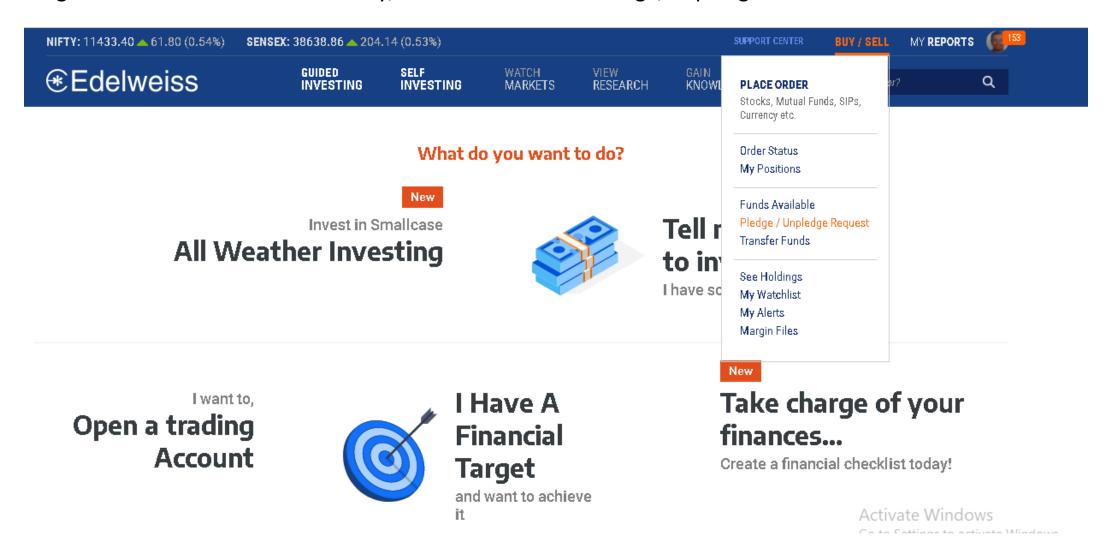

#### Step 2: Select the stocks to pledge & Click on Pledge

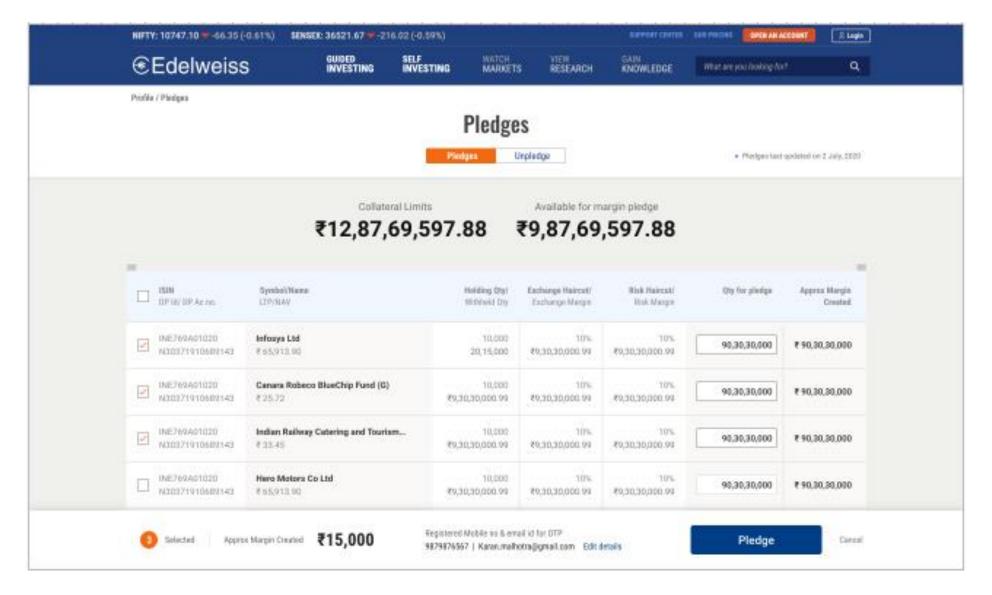

# Step 3: Wait for SMS/Email from your Depository and open the link in SMS/Email once you get it

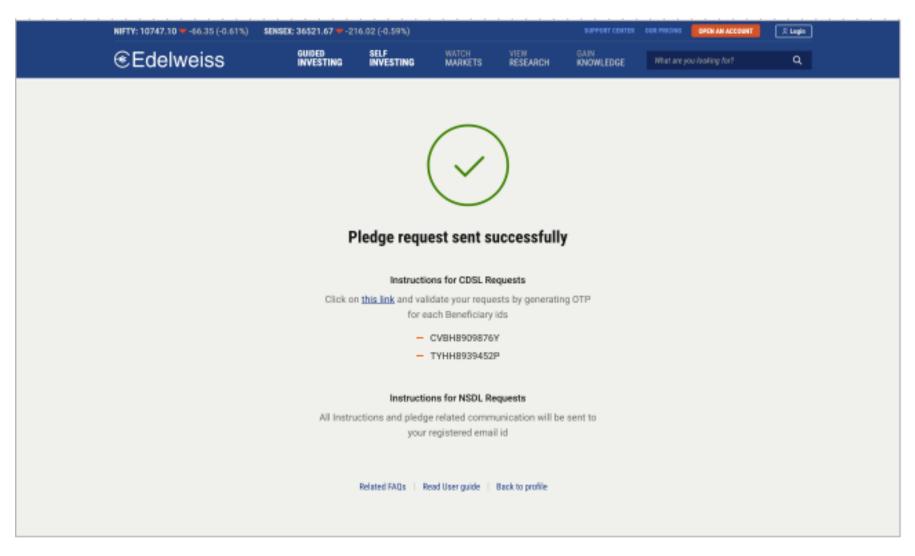

#### Margin Pledge Authentication - CDSL

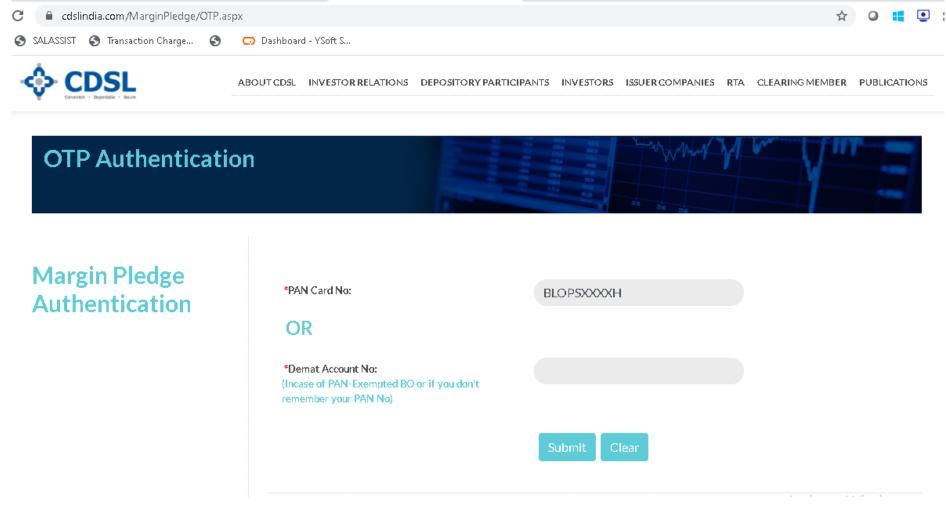

CDSL Authentication Link: <a href="https://www.cdslindia.com/MarginPledge/OTP.aspx">https://www.cdslindia.com/MarginPledge/OTP.aspx</a>

# NSDL Authentication Link: <a href="https://eservices.nsdl.com/mrg/#/accountDetails">https://eservices.nsdl.com/mrg/#/accountDetails</a>

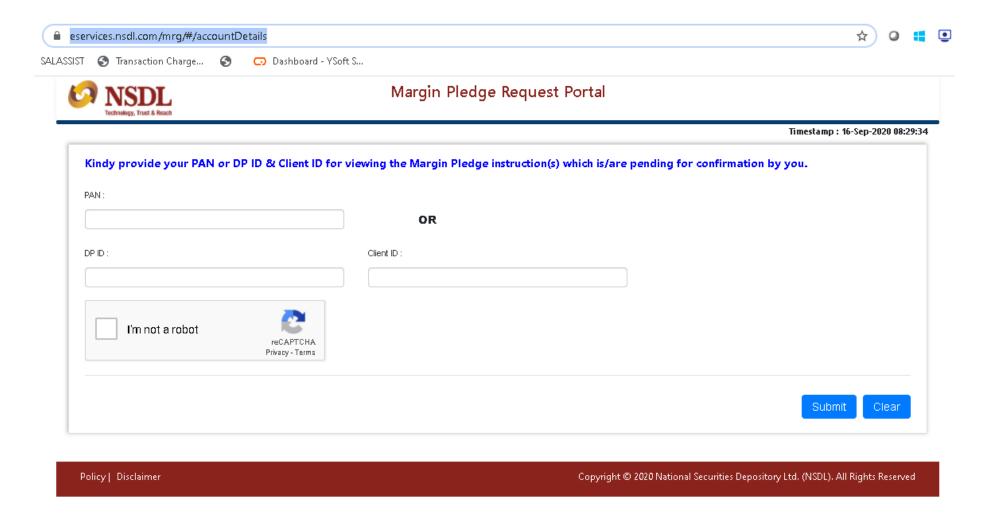

#### Important points to note:

- Once pledge is initiated by you or the client on Edelweiss.in Or EMT, it will take upto 3 hours to process the pledge requests.
- You can expect to get the link to authenticate the pledge request from the depositories – CDSL or NSDL after 1 to 3 hours once you have placed the pledge request.
- To authenticate the pledge request try only and only after you have received the link via SMS/EMAIL from NSDL/CDSL.
- If you are attempting to authenticate the pledge request by directly visiting the CDSL/NSDL website, then do it after 3 hours of placing the pledge request. Else stocks will not be available on the website for you to authenticate.
- If link is not received by the client till 3 hours, then visit the direct links of depositories to authenticate the pledge request. Links are given in earlier slides.

#### Important points to note:

- Cut off time for initiating pledge request on Edelweiss.in is 5PM.
- Cut-off time to authenticate the pledge request is 7PM
- Limits against stocks that are pledged today will be available on the next day.
- All requests placed on a day but not authenticated on the same day will get expired.
- Do not expect to get link/OTP or CDSL/NSDL site to show pending pledge requests for requests initiated prior to today.
- If pledge request was placed prior to today then it is not valid anymore and you need to place the pledge request again.

#### Important points to note:

- For stocks bought in delivery, advance pledge request gets created at EOD by the broker with pledge execution date of T+2 day.
- This is an optional pledge request client may opt to give consent for this
  or avoid it.
- This pledge request can be authenticated upto T+2 days.
- Benefit of authenticating this advance pledge request will be that client will get benefit of stocks collateral limits directly from T+3<sup>rd</sup> day onwards.
- When authenticated, the stocks will be directly pledged as soon as they are available in demat on T+2 days.
- The pledge request can fail, if the client has not authenticated it or the client is having debit in normal ledger where the stocks will partially for fully go to CUSA account and not in demat account.

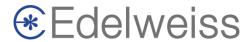

#### MTF Product - Margin Pledge Process

- Securities in SMTF can be held only by way of pledge.
- For trades initiated in the MTF product, the pledge process will be initiated by the broker on T day EOD with the depositories.
- Client will get pledge authentication link on his registered email address by 11PM on T day.
- This will be an advance pledge requests for the stocks that the client has bought in MTF product.
- The depositories will send a link to the client on client's registered email id and mobile number with the depositories to authorize the pledge request.
- Client will need to authorize this pledge request as per process mentioned in earlier slide by T+1 days EOD.
- Failure to authorize the pledge request by T+1 days EOD will lead to liquidation of MTF stocks purchased on T+3 day.

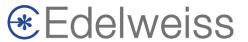

#### MTF – Liquidation

- Failure to authorize the pledge request by T+1 days EOD will lead to liquidation of MTF stocks purchased on T+3 day.
- The execution date for pledge will be T+2 days. So here client could pledge MTF shares even on T+2 days. But still since this is not pledged within the cut-off time, it will lead to liquidation of shares on T+3 days.
- Stocks bought in SMTF will be given to client's demat account on T+2 days. If client gives OTP in cut-off time, the stock will be marked as SMTF pledge or else liquidated.
- Some open challenges remain like client did not get pledge link, OTP It will lead to liquidation.
- If pledge not authenticated, client can also opt to transfer funds by T+2 days, 5PM to avoid liquidation.
- There will be no liquidation if there is no debit in SMTF ledger. However, all stocks bought in SMTF on T day will get liquidated on T+3 days if the client has not authenticated the pledge request and there is debit in SMTF ledger.

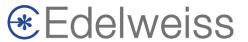

#### MTF – Non POA clients

- SMTF product will not be available for NON-POA/Outside Demat clients.
- To opt for SMTF, clients need to give POA.
- POA clients cannot opt with withdraw POA without clearing SMTF debit and deactivating SMTF product.
- So even if non-POA clients have given consent for SMTF, SMTF product will be blocked for those clients.

#### MTF Pledge requests and Pledge status:

- MTF pledge requests initiated by the broker (Ops team) details are shared with all the advisors (frontend team) by respective LOB Spocs over email.
- Advisors are expected to connect with the clients and inform them to authenticate the pledge requests within T+1 day.
- File with pledge request status is also shared on a daily basis with the frontend team by respective LOB Spocs over email.

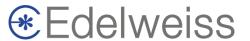

#### Margin Pledge Process - NON-POA/Outside DP clients:

- 1. Pledge process for Client who have not given POA will have to visit their respective depositories website/app to initiate pledge on stocks.
- 2. Only once the pledge is initiated and authorized, they will get limits against stocks collateral and their pledged stocks will be considered for exchange margin reporting.
- 3. Pledge can be initiated via CDSL Easiest or NSDL Speedy applications.
- 4. Stocks need to be pledged in favor of:
  - Broker TM Account For Margin Pledge: Edelweiss Broking Limited
  - CDSL: 1203230005041035
  - NSDL: IN303719-11079884
  - Default Exchange-NSE
  - Default Segment All (07)

### Pledge Status interpretation

| Depository | Status                                                            | Status Interpretation                                                                                                    |
|------------|-------------------------------------------------------------------|----------------------------------------------------------------------------------------------------|
| CDSL       | Accepted                                                          | Pledge completed successfully                                                                                                    |
|            |                                                                   |                                                                                                    |
| CDSL       | Margin Pledge Cancelled at EOD                                    | OTP Not given - Pledge not authenticated and hence Pledge request expired                                                                  |
| CDSL       | Rejected at EOD Due to Insufficient Balance                       | Pledge failed as qty is demat is less than pledge request qty                                                                              |
| CDSL       | Pending for OTP - Future Dated Txn                                | Pledge not yet authenticated by client - Client yet to submit OTP                                                                          |
| CDSL       | Future dtd Trx - Status wont be available till EOD (Pending only) | Advance Pledge Request - Pledge Authenticated but Pledge pending. Pledge will be completed on T+2 days when stocks are available in demat. |
| CDSL       | Overdue                                                           | Pledge Authenticated but Pledge pending. Pledge will be completed on T+2 days when stocks are available in demat.                          |
| NSDL       | Rejected by System/NDSL                                           | Pledge failed as qty is demat is less than pledge request qty                                                                              |
| NSDL       | Rejected by Client                                                | Client rejected the pledge request                                                                                                    |
| NSDL       | Cancelled By System                                               | OTP Not given - Pledge not authenticated and hence Pledge request expired                                                                  |
| NSDL       | Pledge Confirmed                                                  | Pledge completed successfully                                                                                                    |
| NSDL       | Pending for Pledgor Confirmation                                  | Pledge not yet authenticated by client - Client yet to submit OTP                                                                          |
| NSDL       | Overdue                                                           | Pledge Authenticated but Pledge pending. Pledge will be completed on T+2 days when stocks are available in demat.                          |

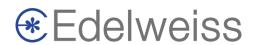

#### Unpledge Process

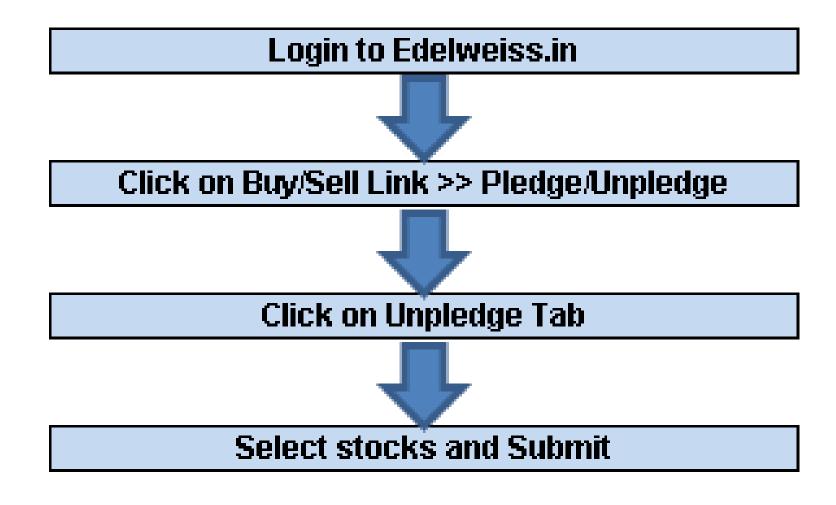

### Unpledge Request

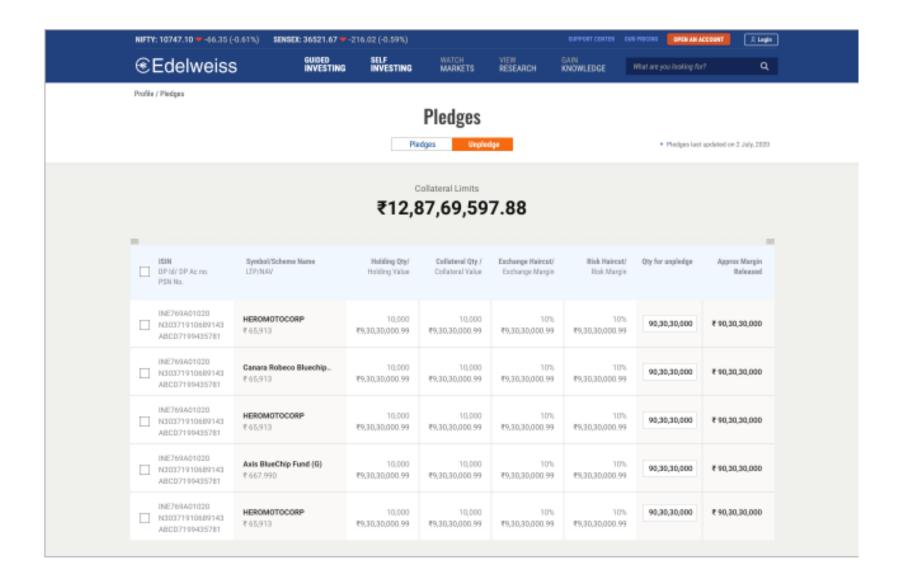

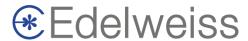

#### Unpledge Process

- Unpledge request can be initiated by you via CIP or by the client.
- On unpledge request is received, broker will validate the unpledge requests and <u>process them by</u> <u>next day.</u>
- Cut-off time for creation of unpledge requests 12.30PM.
- If post unpledging of stocks client comes under exchange margin shortfall, then unpledge request will be rejected. If post unpledging of stocks client does not comes under exchange margin shortfall, then unpledge request will be processed.
- Unpledging of stocks one or multiple stocks, fully or partially will be at the discretion of the broker depending on the margin requirements of the client.
- <u>Unpledging is not required for selling of Equity stocks however unpledging is required for redemption of Mutual funds if they are pledged</u>. If mutual funds are pledged, then it is must to unpledge for redemption, else redemption requests will get rejected.
- So to redeem Mutual Funds, request for unpledging the MF units 1 day prior to redemption.
- Unpledge requests are processed by T+1 day and will reflect under free holdings in Holdings report from T+2 days onwards.

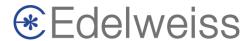

#### Margin Pledge Charges

For Pledge and Unpledge, appropriate charges would be debited to ledger as levied by the Depository.

| Charge Type           | Depository | Charges                                         |
|-----------------------|------------|-------------------------------------------------|
| Margin Pledge         | CDSL       | 7 Rs (5Rs Pledge + 2 Rs Repledge)               |
| Margin Unpledge       | CDSL       | 7 Rs (5Rs Unpledge + 2 Rs Unpledge of Repledge) |
| Margin Pledge – MTF   | CDSL       | 12 Rs                                           |
| Margin Unpledge – MTF | CDSL       | 12 Rs                                           |
| Margin Pledge         | NSDL       | 7 Rs (5Rs Pledge + 2 Rs Repledge)               |
| Margin Unpledge       | NSDL       | 7 Rs (5Rs Unpledge + 2 Rs Unpledge of Repledge) |

https://www.cdslindia.com/common/DownLoadFile.aspx?eventid=DP2020-359&action=communiquehttps://nsdl.co.in/downloadables/pdf/2020-0114-Annexure.pdf

https://nsdl.co.in/downloadables/pdf/2020-0114-Policy-Amendments%20to%20Business%20Rules%20of%20NSDL.PDF

## Thank you